# **OpenFF Fragmenter Documentation**

**Chaya D. Stern**

**Apr 08, 2024**

# **CONTENTS**

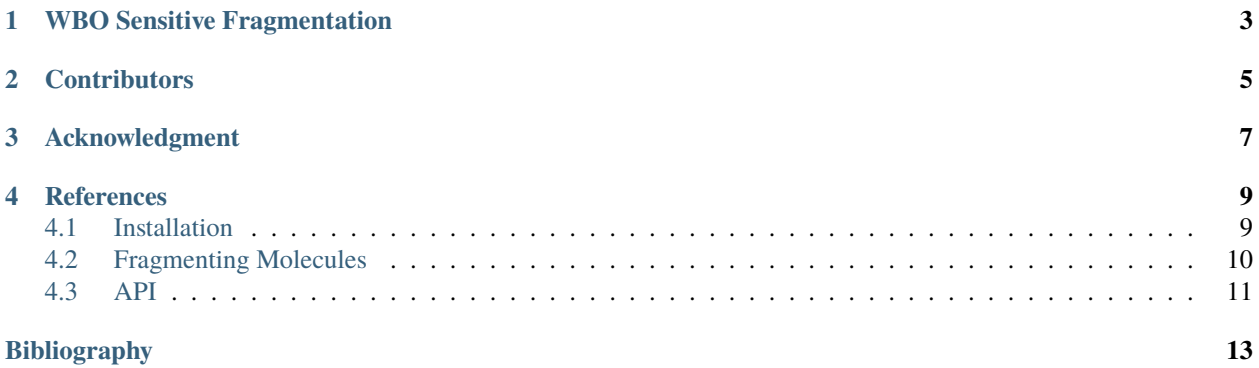

The main purpose of openff-fragmenter is to fragment molecules for quantum chemical (QC) torsion drives.

**Warning:** openff-fragmenter is still pre-alpha. It is not fully tested and the API is still in flux.

Currently two fragmentation schemes are supported:

- a Wiberg Bond Order (WBO) sensitive fragmentation scheme [\[1\]](#page-16-1) *(recommended)*
- the fragmentation schema detailed by Rai *et al* [\[2\]](#page-16-2) reffered to in this package as the 'Pfizer' scheme.

### **WBO SENSITIVE FRAGMENTATION**

<span id="page-6-0"></span>The assumption when fragmenting molecules is that the chemistry is localized and that removing or changing remote substituents (defined as substituents more than 2 bonds away from the central bond that is being driven in the torsion drive) will not change the torsion potential around the bond of interest. However, that is not always the case. openff-fragmenter uses the Wiberg Bond Order (WBO) as a surrogate signal to determine if the chemistry around the bond of interest was destroyed during fragmentation relative to the bond in the parent molecule.

The WBO is a measure of electronic population overlap between two atoms in a bond. It can be quickly calculated from an empirical QC calculation and is given by:

$$
W_{AB} = \sum_{\mu \in A} \sum_{\nu \in B} |D_{\mu\nu}|^2
$$

Where A and B are atoms A and B in a bond, D is the density matrix and  $\mu$  and  $\nu$  are occupied orbitals on atoms A and  $B$  respectively.

openff-fragmenter calculates the WBO of the parent molecules, then fragments according to a set of rules and then recalculates the WBO of the fragments. If the WBO for the fragment of the bond of interest changes more than a user's specified threshold, openff-fragmenter will add more substituents until the WBO of the bond of interest is within the user specified threshold.

## **CHAPTER**

# **TWO**

# **CONTRIBUTORS**

- <span id="page-8-0"></span>• [Chaya D. Stern \(MSKCC / Weill Cornell\)](https://github.com/ChayaSt)
- [John D. Chodera \(MSKCC\)](https://github.com/jchodera)

#### **CHAPTER**

# **THREE**

# **ACKNOWLEDGMENT**

<span id="page-10-0"></span>CDS is funded by a fellowship from [The Molecular Sciences Software Institute](http://molssi.org/)

#### **CHAPTER**

#### **FOUR**

# **REFERENCES**

### <span id="page-12-1"></span><span id="page-12-0"></span>**4.1 Installation**

#### **4.1.1 Installing using conda**

The recommended way to install openff-fragmenter is via the conda package manger:

conda install -c conda-forge openff-fragmenter

If you do not have Conda installed, see the [OpenFF installation guide.](openff.docs:install)

If you have access to the OpenEye toolkits (namely oechem, oequacpac and oeomega) we recommend installing these also as these can speed up fragmentation times significantly:

conda install -c openeye openeye-toolkits

#### **4.1.2 Installing from source**

To install openff-fragmenter from source begin by cloning the repository from [github:](https://github.com/openforcefield/fragmenter)

```
git clone https://github.com/openforcefield/fragmenter.git
cd fragmenter
```
Create a custom conda environment which contains the required dependencies and activate it:

```
conda env create --name fragmenter --file devtools/conda-envs/meta.yaml
conda activate fragmenter
```
Finally, install openff-fragmenter itself:

python setup.py develop

## <span id="page-13-0"></span>**4.2 Fragmenting Molecules**

This notebook aims to show how a drug-like molecule can be fragmented using this framework, and how those fragments can be easily visualised using its built-in helper utilities.

To begin with we load in the molecule to be fragmented. Here we load Cobimetinib directly using its SMILES representation using the [Open Force Field toolkit:](https://github.com/openforcefield/openff-toolkit)

```
[1]: from openff.toolkit.topology import Molecule
```

```
parent_molecule = Molecule.from_smiles(
    "OCI(CN(C1)C(=0)C1=C(NC2=C(F)C=C(I)C=C2)C(F)=C(F)C=C1)[C@@H]1CCCCN1"
)
```
Next we create the fragmentation engine which will perform the actual fragmentation. Here we will use the recommended WBOFragmenter with default options:

[2]: from openff.fragmenter.fragment import WBOFragmenter

```
frag\_engine = WBOFragmenter()# Export the engine's settings directly to JSON
frag_engine.json()
```
[2]: '{"functional\_groups": {"hydrazine": "[NX3:1][NX3:2]", "hydrazone": "[NX3:1][NX2:2]", ˓<sup>→</sup>"nitric\_oxide": "[N:1]-[O:2]", "amide": "[#7:1][#6:2](=[#8:3])", "amide\_n": "[#7:1][#6: ˓<sup>→</sup>2](-[O-:3])", "amide\_2": "[NX3:1][CX3:2](=[OX1:3])[NX3:4]", "aldehyde": "[CX3H1:1](=[O: ˓<sup>→</sup>2])[#6:3]", "sulfoxide\_1": "[#16X3:1]=[OX1:2]", "sulfoxide\_2": "[#16X3+:1][OX1-:2]", ˓<sup>→</sup>"sulfonyl": "[#16X4:1](=[OX1:2])=[OX1:3]", "sulfinic\_acid": "[#16X3:1](=[OX1:2])[OX2H, ˓<sup>→</sup>OX1H0-:3]", "sulfinamide": "[#16X4:1](=[OX1:2])(=[OX1:3])([NX3R0:4])", "sulfonic\_acid":  $\rightarrow$  "[#16X4:1](=[OX1:2])(=[OX1:3])[OX2H,OX1H0-:4]", "phosphine\_oxide": "[PX4:1](=[OX1: ˓<sup>→</sup>2])([#6:3])([#6:4])([#6:5])", "phosphonate": "[P:1](=[OX1:2])([OX2H,OX1-:3])([OX2H,OX1- ˓<sup>→</sup>:4])", "phosphate": "[PX4:1](=[OX1:2])([#8:3])([#8:4])([#8:5])", "carboxylic\_acid": ˓<sup>→</sup>"[CX3:1](=[O:2])[OX1H0-,OX2H1:3]", "nitro\_1": "[NX3+:1](=[O:2])[O-:3]", "nitro\_2": ˓<sup>→</sup>"[NX3:1](=[O:2])=[O:3]", "ester": "[CX3:1](=[O:2])[OX2H0:3]", "tri\_halide": "[#6:1]([F, ˓<sup>→</sup>Cl,I,Br:2])([F,Cl,I,Br:3])([F,Cl,I,Br:4])"}, "scheme": "WBO", "wbo\_options": {"method": ˓<sup>→</sup> "am1-wiberg-elf10", "max\_conformers": 800, "rms\_threshold": 1.0}, "threshold": 0.03, ˓<sup>→</sup>"heuristic": "path\_length", "keep\_non\_rotor\_ring\_substituents": false}'

Use the engine to fragment the molecule:

```
[3]: result = frag_engine.fragment(parent_molecule)
    # Export the result directly to JSON
    result.json()
```

```
[3]: '{"parent_smiles": "[H:31][c:1]1[c:3]([c:9]([c:11]([c:8]([c:6]1[C:13](=[O:25])[N:23]2[C:
     ˓→18]([C:21]([C:19]2([H:46])[H:47])([C@@:20]3([C:16]([C:14]([C:15]([C:17]([N:22]3[H:
     ˓→49])([H:42])[H:43])([H:38])[H:39])([H:36])[H:37])([H:40])[H:41])[H:48])[O:26][H:
     ˓→51])([H:44])[H:45])[N:24]([H:50])[c:7]4[c:2]([c:4]([c:12]([c:5]([c:10]4[F:28])[H:
     ˓→35])[I:30])[H:34])[H:32])[F:29])[F:27])[H:33]", "fragments": [{"smiles": "[H:34][c:
     ˓→4]1[c:12]([c:5]([c:10]([c:7]([c:2]1[H:32])[N:24]([H:50])[c:8]2[c:6]([c:1]([c:3]([c:
     ˓→9]([c:11]2[F:29])[F:27])[H:33])[H:31])[C:13](=[O:25])[N:23]3[C:18]([C:21]([C:19]3([H:
     ˓→46])[H:47])([H])[H])([H:44])[H:45])[F:28])[H:35])[H]", "bond_indices": [8, 24]}, {
     ˓→"smiles": "[H:48][C@:20]1([C:16]([C:14]([C:15]([C:17]([N:22]1[H:49])([H:42])[H:43])([H:
     ˓→38])[H:39])([H:36])[H:37])([H:40])[H:41])[C:21]2([C:18]([N:23]([C:19]2([H:46])[H:
     ˓→47])[C:13](=[O:25])[C:6]([H])([H])[H])([H:44])[H:45])[O:26][H:51]", "bond_indices":␣
     \rightarrow [20, 21]}, {"smiles": "[H:34][c:4]1[c:12]([c:5]([c:10]([c:7]([c:2]1[H:32]()զ[խնոն24]ի([[H:page)
     ˓→50])[c:8]2[c:6]([c:1]([c:3]([c:9]([c:11]2[F:29])[H])[H:33])[H:31])[C:13](=[O:25])[N:
       ˓→23]3[C:18]([C:21]([C:19]3([H:46])[H:47])([H])[H])([H:44])[H:45])[F:28])[H:35])[H]",
     ˓→"bond_indices": [7, 24]}, {"smiles": "[H:33][c:3]1[c:9]([c:11]([c:8]([c:6]([c:1]1[H:
10 Chapter 4. References˓→31])[C:13](=[O:25])[N:23]2[C:18]([C:21]([C:19]2([H:46])[H:47])([H])[H])([H:44])[H:
     ˓→45])[N:24]([H:50])[C:7]([H])([H])[H])[H])[H]", "bond_indices": [13, 23]}, {"smiles":
      ˓→"[H:33][c:3]1[c:1]([c:6]([c:8]([c:11]([c:9]1[H])[F:29])[N:24]([H:50])[C:
```
Any generated fragments will be returned in a FragmentationResult object. We can loop over each of the generated fragments and print both the SMILES representation of the fragment as well as the map indices of the bond that the fragment was built around:

```
[4]: for fragment in result.fragments:
        print(f"{fragment.bond_indices}: {fragment.smiles}")
     (8, 24): [H:34][c:4]1[c:12]([c:5]([c:10]([c:7]([c:2]1[H:32])[N:24]([H:50])[c:8]2[c:6]([c:
     ˓→1]([c:3]([c:9]([c:11]2[F:29])[F:27])[H:33])[H:31])[C:13](=[O:25])[N:23]3[C:18]([C:
     \rightarrow21]([C:19]3([H:46])[H:47])([H])[H])([H:44])[H:45])[F:28])[H:35])[H]
     (20, 21): [H:48][C@:20]1([C:16]([C:14]([C:15]([C:17]([N:22]1[H:49])([H:42])[H:43])([H:
     ˓→38])[H:39])([H:36])[H:37])([H:40])[H:41])[C:21]2([C:18]([N:23]([C:19]2([H:46])[H:
     ˓→47])[C:13](=[O:25])[C:6]([H])([H])[H])([H:44])[H:45])[O:26][H:51]
     (7, 24): [H:34][c:4]1[c:12]([c:5]([c:10]([c:7]([c:2]1[H:32])[N:24]([H:50])[c:8]2[c:6]([c:
     \rightarrow1]([c:3]([c:9]([c:11]2[F:29])[H])[H:33])[H:31])[C:13](=[0:25])[N:23]3[C:18]([C:21]([C:
     ˓→19]3([H:46])[H:47])([H])[H])([H:44])[H:45])[F:28])[H:35])[H]
     (13, 23): [H:33][c:3]1[c:9]([c:11]([c:8]([c:6]([c:1]1[H:31])[C:13](=[O:25])[N:23]2[C:
     ˓→18]([C:21]([C:19]2([H:46])[H:47])([H])[H])([H:44])[H:45])[N:24]([H:50])[C:
     \rightarrow7]([H])([H])[H])[H])[H]
     (6, 13): [H:33][c:3]1[c:1]([c:6]([c:8]([c:11]([c:9]1[H])[F:29])[N:24]([H:50])[C:
     ˓→7]([H])([H])[H])[C:13](=[O:25])[N:23]2[C:18]([C:21]([C:19]2([H:46])[H:47])([H])[H])([H:
     \rightarrow44])[H:45])[H:31]
```
Finally, we can visualize the produced fragments:

```
[5]: from openff.fragmenter.depiction import depict_fragmentation_result
    depict_fragmentation_result(result=result, output_file="example_fragments.html")
    from IPython.core.display import HTML
    with open("example_fragments.html") as file:
        display(HTML(file.read()))
    <IPython.core.display.HTML object>
```
# <span id="page-14-0"></span>**4.3 API**

Below is an outline of the API for the main functions of openff-fragmenter See the examples for details on how to use these objects.

**Warning:** The openff-fragmenter package is still pre-alpha so the API is still in flux.

#### **4.3.1 Fragmentation Engines**

**WBO**

**Pfizer**

**4.3.2 Fragmentation Outputs**

## **BIBLIOGRAPHY**

- <span id="page-16-1"></span><span id="page-16-0"></span>[1] Chaya D Stern, Christopher I Bayly, Daniel G A Smith, Josh Fass, Lee-Ping Wang, David L Mobley, and John D Chodera. Capturing non-local through-bond effects when fragmenting molecules for quantum chemical torsion scans. *bioRxiv*, 2020. URL: [https://www.biorxiv.org/content/early/2020/](https://www.biorxiv.org/content/early/2020/08/28/2020.08.27.270934) [08/28/2020.08.27.270934,](https://www.biorxiv.org/content/early/2020/08/28/2020.08.27.270934) [arXiv:https://www.biorxiv.org/content/early/2020/08/28/2020.08.27.270934.full.pdf,](https://arxiv.org/abs/https://www.biorxiv.org/content/early/2020/08/28/2020.08.27.270934.full.pdf) [doi:10.1101/2020.08.27.270934.](https://doi.org/10.1101/2020.08.27.270934)
- <span id="page-16-2"></span>[2] Brajesh K. Rai, Vishnu Sresht, Qingyi Yang, Ray Unwalla, Meihua Tu, Alan M. Mathiowetz, and Gregory A. Bakken. Comprehensive assessment of torsional strain in crystal structures of small molecules and protein–ligand complexes using ab initio calculations. *Journal of Chemical Information and Modeling*, 59(10):4195–4208, 2019. PMID: 31573196. URL: [https://doi.org/10.1021/acs.jcim.9b00373,](https://doi.org/10.1021/acs.jcim.9b00373) [arXiv:https://doi.org/10.1021/acs.jcim.9b00373,](https://arxiv.org/abs/https://doi.org/10.1021/acs.jcim.9b00373) [doi:10.1021/acs.jcim.9b00373.](https://doi.org/10.1021/acs.jcim.9b00373)